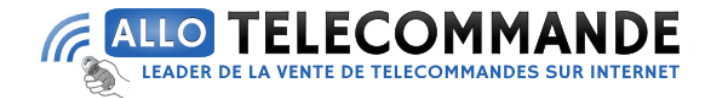

## **Notice de programmation pour votre nouvelle télécommande**

## **PROEM [ER2C4A39](https://www.allotelecommande.com/wp-admin/post.php?post=143703&action=edit)**

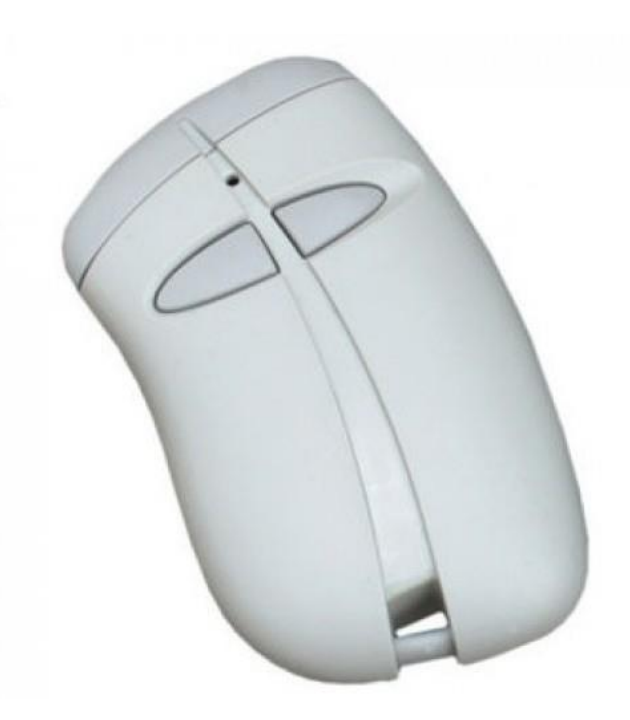

Programmation de votre nouvelle télécommande : Si elle est maître :

1. Appuyez simultanément sur les deux boutons de votre nouvelle télécommande.

2. L'écran du récepteur affiche :

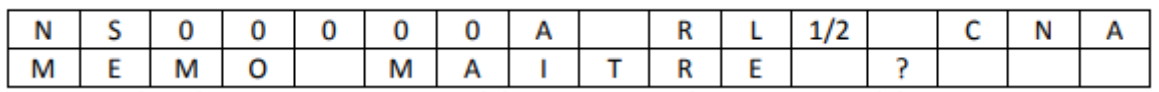

00000 est le numéro sérial de votre nouvelle télécommande maître. Pour une télécommande Proem, le numéro d'usine est 11111.

Tapez votre numéro sérial de la manière suivante :

- Le bouton gauche sert à changer le chiffre selon le nombre de pressions
- Le bouton droit sert à valider le chiffre

**Merci d'avoir choisi Allotelecommande**

**www.AlloTelecommande.com**

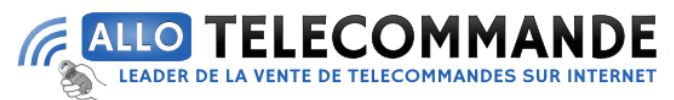

3. Appuyez sur le bouton droit de votre nouvelle télécommande (OUI). L'écran du récepteur affiche « MISE A JOUR OK »

4. Votre nouvelle télécommande est programmée.

Si elle est esclave : 1. L'écran du récepteur affiche

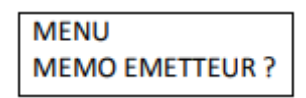

Validez en appuyant sur le bouton droit de votre télécommande maître.

2. L'écran du récepteur affiche:

**MEMO EMMETTEUR EMETTEUR N°001** 

Entrez le numéro de votre télécommande de la même façon que précédemment (2 si c'est la deuxième télécommande enregistrée). Validez en appuyant sur le bouton droit de votre télécommande maître.

3. L'écran du récepteur affiche :

**EMETTEUR N°001 RELAIS % CANAL A** 

4. Choisissez les boutons relais que votre nouvelle télécommande commandera (1, 2 ou ½, qui signifie 1 et 2) et le canal de votre nouvelle télécommande (A ou B pour les télécommandes à 2 boutons, A, B, C ou D pour les télécommandes à 4 boutons). L'écran initial propose :

- la télécommande commandera les relais 1 et 2 du récepteur

- la touche A de la télécommande commandera le relais 1

- la touche B de la télécommande commandera le relais 2

**Choix des paramètres :**

**Merci d'avoir choisi Allotelecommande**

**www.AlloTelecommande.com**

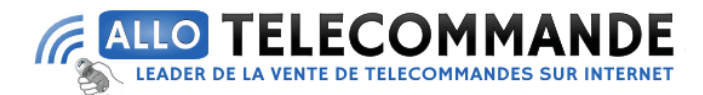

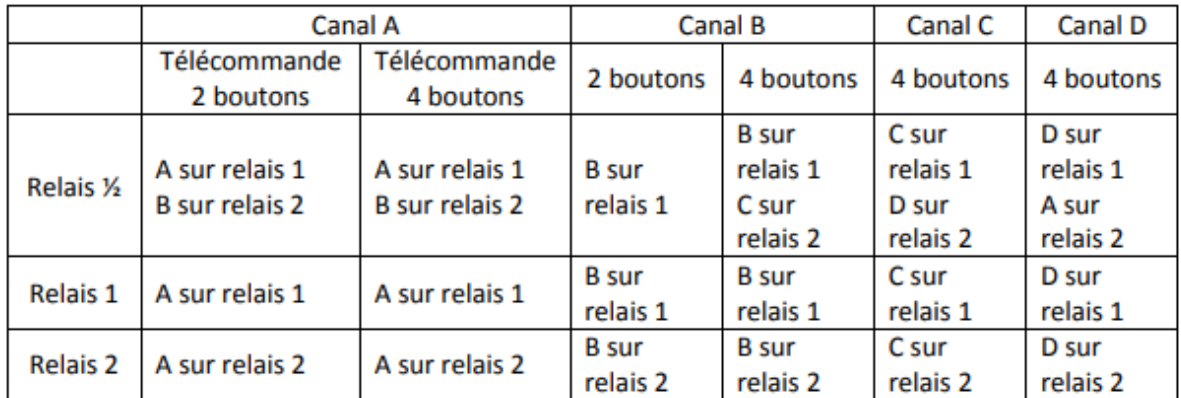

5. Validez avec le bouton droit de votre télécommande maître.

6. L'écran du récepteur affiche :

**EMETTEUR N°001 COMMENCER...** 

7. Validez avec le bouton droit de votre télécommande maître. L'écran du récepteur affiche :

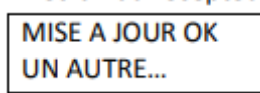

8. Si vous programmez une seule télécommande, appuyez sur le bouton droit de votre télécommande maître.

9. Si vous programmez plusieurs télécommandes, appuyez sur le bouton gauche de votre télécommande maître et recommencez cette procédure pour chaque télécommande que vous souhaitez programmer.

10. Votre nouvelle télécommande est programmée.

**Merci d'avoir choisi Allotelecommande**

**www.AlloTelecommande.com**